# Assignment 6:Introduction to LAT<sub>EX</sub>

### Documents and Settings

#### Will Beason and Evan Ott

Due: 27 February 2014

#### Submission Requirements

Submit the assignment to [data.analysis.physics@gmail.com](mailto:data.analysis.physics@gmail.com) by Wednesday at 5pm. Just submit the LATEX document you create (typically a .tex file). Feel free to send questions to [willbeason@gmail.com](mailto:willbeason@gmail.com) – especially if you want to do something cool with your assignment.

## Problem 1 of 1

Create a document which meets the following description. I want everyone to have a different document, so experiment with possible settings!

1. Define the document class and use settings. The list below is not complete: try Googling for more or testing ones to see what happens. Recall that some settings are default, such as orienting the page portrait, and do not need to be declared. (Unless you're using document types that default to landscape, but these are rare.) Some like draft are binary and doesn't have an alternate setting: to indicate the document is not a draft, don't include "draft" when declaring the document class.

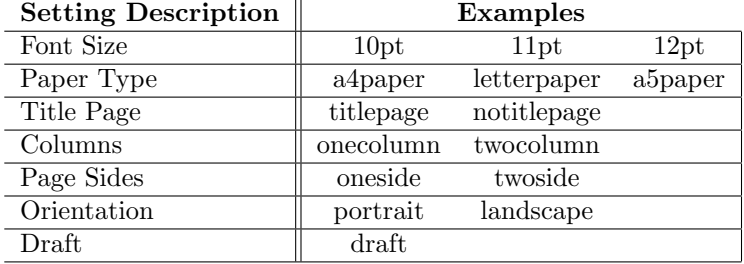

2. Use the geometry package. The below table has some settings to play around with. Some options take measurements. LAT<sub>EX</sub> accepts many different units, but the most common are pt, in, cm, mm. You don't need to use every option to load the package; in fact, none are necessary. Some settings modify multiple others - twoside automatically makes the inside margins larger.

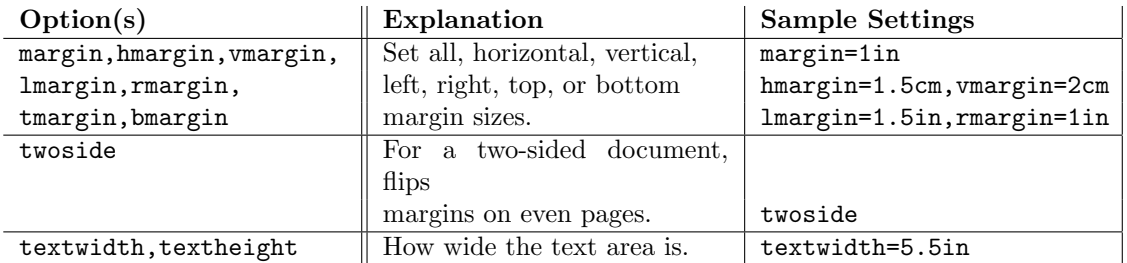

A full list of settings and more complete explanations can be found [in the documentation.](ftp://ftp.tex.ac.uk/tex-archive/macros/latex/contrib/geometry/geometry.pdf)

- 3. Include text content. This can be composed yourself or copied from Wikipedia (or anything in the public domain, just include a link in the document to your source). Divide the text into sections. Use at least one section, subsection, subsubsection, paragraph, and subparagraph. Try playing around with horizontal and vertical spacing.
- 4. End the document.

#### Hints

Remember you can always view the source of this document to get ideas. Every part of this assignment is in some way expressed in this document. Remember you can just push Ctrl+T to quickly typeset and enter side-by-side mode. For awesomepoints, use the book document class and include parts and chapters.